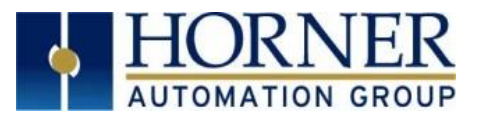

# **Cscape PID Quick Start Guide PID Configuration and Tuning Quick Start Guide**

## **1. PREFACE**

The following guide acts as an introduction for users of PID (**P**roportional **I**ntegral **D**erivative) systems and controllers, and how to set up and configure a PID loop in Cscape with a Horner OCS. Information in this guide acts as supplemental information to the Cscape Help section covering PIDs. PID outputs can be used in a variety of applications, and all systems are different, so the information provided in the following guide will act as fundamental set up only.

The guide is written to start with the core principles of PID controllers for those who may not be as well versed in the process, then build into applying and tuning PID systems in Cscape.

The following topics will be covered:

- Introduction to PID
- PID Fundamentals
- Horner OCS Cscape Configuration
- **Tuning**

**NOTE:** Not all of the intricacies of PIDs will be explained here, but adequate information to be able to manage basic loops using Cscape.

For a video on our PID Webinar **[CLICK HERE](https://vimeo.com/manage/440980361/general)**

## **2. INTRODUCTION**

PID functions are outputs that change or control a physical property in a system. For new users, tuning PID systems can cause confusion and frustration. Examples of PID functions can be seen in systems that monitor and change pressures, temperatures, speeds, volume, etc. For instance, an HVAC thermostat provides an easy-to-explain illustration.

A household HVAC thermostat is set to a specific static temperature, a **Setpoint** in a PID system. The unit measures the ambient temperature of the home at any given time, generating a **Process Variable**, which is in a state of flux. The difference between the Set point and the Process Variable is referred to as the **Error** the PID system uses to calculate the **Output** back to the thermostat to keep the temperature at the set point. This process is usually in a continual, closedloop state which would keep a consistent temperature (might not be energy efficient for HVAC to use PID loops).

Below is an illustration of a basic PID system:

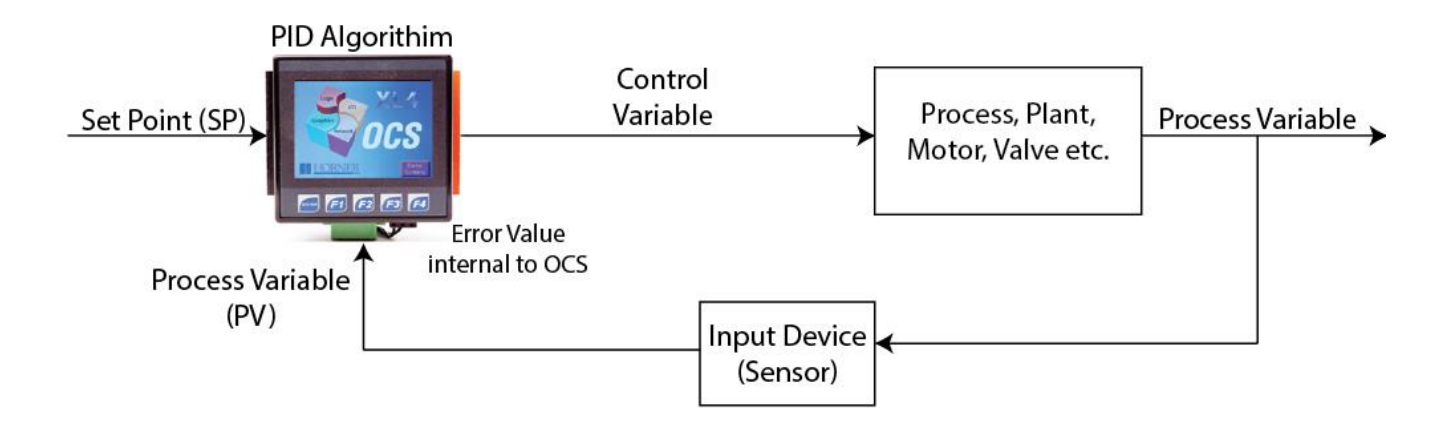

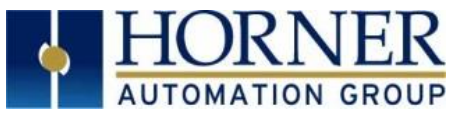

## **3. PID Terms**

## **Proportional Value – "K<sub>P</sub>"**

The Proportional Value **(KP)** (sometimes called *Gain*) changes the Output in proportion to the current error value. The proportional value changes the output in a PID system the most, and it should be a starting point during the tuning process (which will be explained in more detail later). However, if the proportional value change is too high, it can result in an unstable system. Small proportional gain results in very small output change, which can be too small for a large input error, causing a less responsive (sensitive) controller.

Proportional only control will not settle at target value, but will retain a steady state error – a function of the proportional gain and the process gain.

#### *The higher the proportional gain %, the larger the change in output.*

# **Integral Value – "KI"**

The Integral Value **(KI)** looks at an accumulation of past errors to calculate the next value change for the algorithm, thus can be illustrated as the change in value over a given time. The integral value accelerates the movement of the process towards set point and eliminates the residual steady-state error that occurs with proportional-only control. The process aims to reduce the steady state error to zero, creating a stable and effective PID system.

PI controllers are the most prevalent type of control, as they can normally stabilize at a set point without the need of the Derivative term. However, sometimes a derivative value is needed to stabilize the PID loop or increase responsiveness.

### *The higher the "repeats/sec" value of the Integral Term, the larger the resulting change. Be careful of overshoot.*

# **Derivative Value – "Kd"**

The Derivative Value **(Kd)** is proportional to the rate of change of the process variable. The Derivative term projects the current rate of change into the future by a set number of seconds, anticipating changes to the error. Adding the Derivative term to a PI loop can lead to a more responsive or faster loop because it allows for larger **P** and **I** gains. Derivative value is projected in seconds, meaning the number of seconds the value will project into the future to anticipate the rate of change.

However, if there is system noise in the PID loop, or oscillations, the **D** term can spike the other values and cause the PID algorithm loop to lose control, effectively rendering the loop unreliable.

#### *Derivative values can lead to faster loop response, but be wary of system noise. Start without and add if needed.*

## **Putting It All Together**

Below is a basic chart that explains how the PID **generally** functions when **increased**, which will help in the following "Configuration" and "Tuning" sections:

## **Note: Each system is unique, so the following table explains general relationships only.**

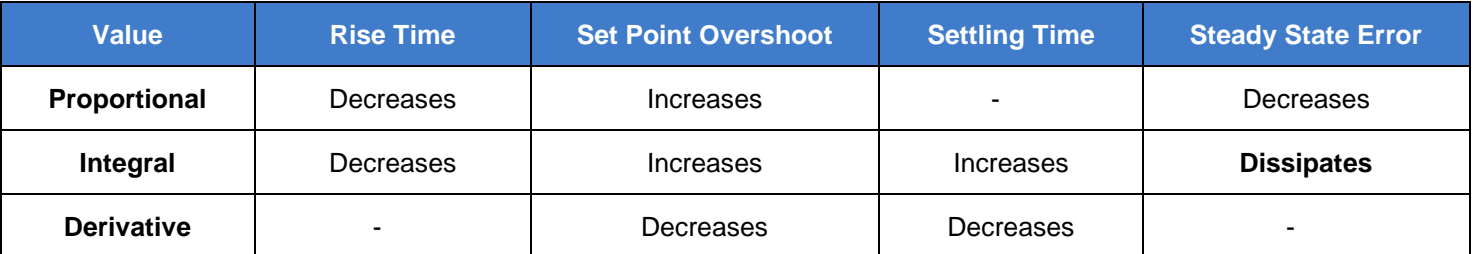

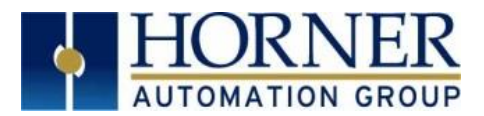

### **4. CSCAPE CONFIGURATION**

#### **4.1 Choosing a PID function Block**

There are two different PID block functions in Cscape: Independent and ISA. Both PID blocks use the set point and process variable to change a control variable using set algorithms. Both PID blocks will derive the same solution, but use different equations:

# **ISA:**  $CV_{OUT} = K_P^*(Error + (K_I^*Error^*Dt/Ti) + (K_d^*Derivative)) + CVBias.$

# **Independent: CVOUT = KP\*Error + (K<sup>I</sup> \*Error\*Dt/Ti) + (Kd\*Derivative) + CVBias**

For the majority of applications, either PID function could be used to tune a system. The Independent PID block is generally more common. In the ISA block, **K<sup>P</sup>** is multiplied by the product of **(Error + (KI\*Error\*Dt/Ti),** which would slightly change the way the values interact during the tuning process, but they both come to the same end result.

The simple mathematic equation above can cause confusion when going through the tuning process. The Cscape function block makes the tuning process easier by translating it into fields the user can fill in, including an option for auto-tuning.

#### **4.2 Cscape Interface and Ladder Logic**

PID functions can be set up a number of different ways. The following configuration shows a PID temperature controlled oven with heating coils driven by a relay that activates via PWM output. The example program is very simple, and may not illustrate every intricacy of PID functions.

Cscape can also utilize analog outputs to regulate a system.

#### **Note: No two programs are the same. Use the following as a guide only.**

- **1)** In this example, place a normally closed contact at the beginning of the rung. Double click it and change the address for %S001 for First Scan (**FST\_SCN**).
- **2)** Open **Special Operations** in **Project Toolbox**. Select **PID Independent**  (if desired **PID\_ISA** can also be used) - see Figure 4.1.
- **3)** Place the **PID\_IND** block on the same rung.
- **4)** Place normally open coil addressed to target output, which here = **%Q0001** (see Figure 4.2) If this output is analog, use %AQ0001. This example is using a relay to control PWM output, so %Q0001 is used

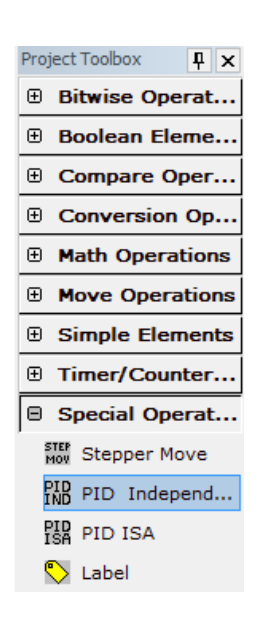

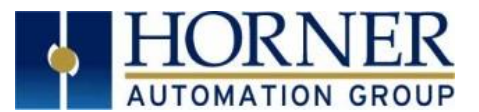

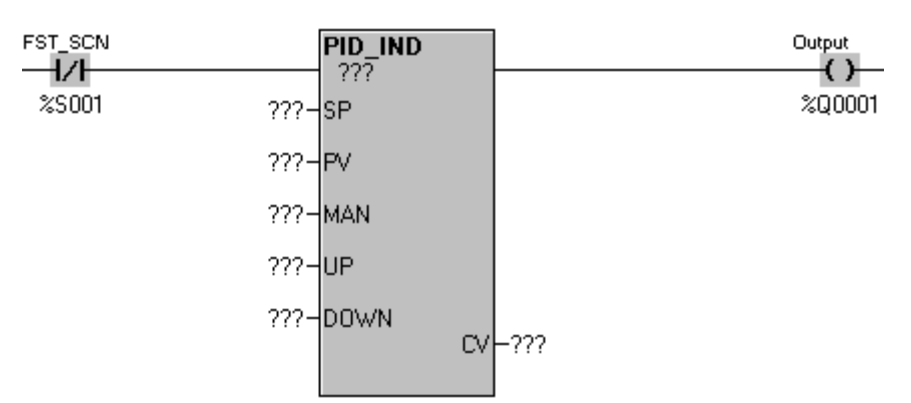

**5)** Configure registers in the PID block:

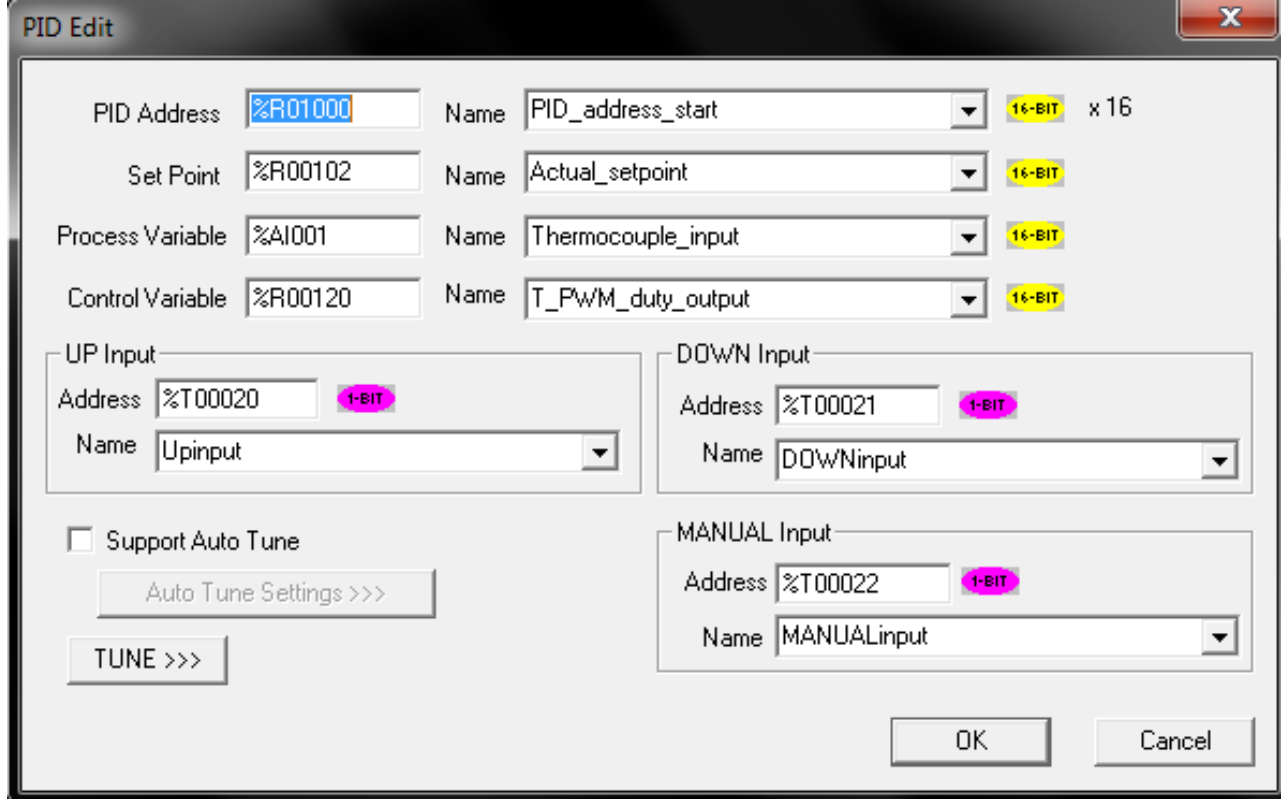

**PID Address:** A group of 16 consecutive registers that will be used to store the tune parameters to be used in the PID calculations (more details on specific registers later)

**Set Point:** Set point is the value that the PID is trying to achieve; the value the Process Variable (PV) aims to reach.

**Process Variable:** The current value from the process: the value that the PID is trying to change

**Control Variable:** Output of the PID. The value that will be used to control the process to bring the Process Variable towards the Set Point

**MANUAL Input** : Manual / Auto Boolean Switch. Enter a register address or select a named register that is the Usercontrolled Manual Input bit. This register is a Boolean (1-bit) register, typically %T.

**UP input**: Manual Mode up adjustment input. Enter a register address or select a named register that is the Usercontrolled UP Input bit. This register is a Boolean (1-bit) register, typically %T.

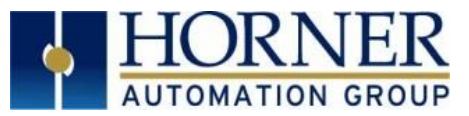

**DOWN input**: Manual Mode down adjustment. Enter a register address or select a named register that is the Usercontrolled DOWN Input bit. This register is a Boolean (1-bit) register, typically %T

#### **Support AutoTune:** Enables auto-tune

#### **6) Input Degrees Celcius to INT Setpoint for PID block**

Set a **Math Expres Real** block with a **%S007 ALW\_ON** contact to define "%R105=%r100\*20" Then, configure a **REAL to INT** block to convert the value to %R00102, which is the Actual\_setpoint. (See below)

**Note:** In this example, %R00100 is set up as an editable field on a screen. The user sets a temperature in degrees Celsius, then this rung converts that number into an integer that the PID function block uses. %R00105 acts as a placeholder for the value as it goes through the conversion

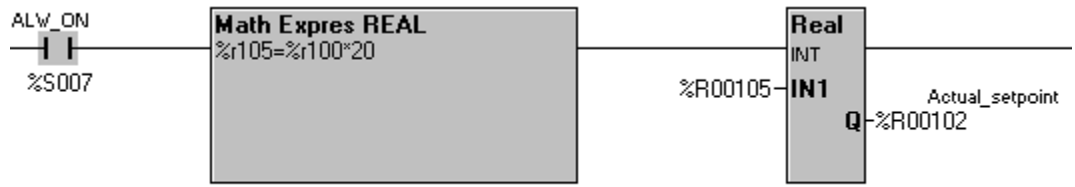

#### **7) Thermocouple Input Display in Degrees Celcius**

Place an **INT to REAL** function block with a **%S007 ALW\_ON** contact to convert the integer input of the %AI001 thermocouple\_input value to a real number at %R202. Then, configure a **Math Expres REAL** block on the rung to convert the %R202 thermocouple input into degrees Celsius for the display screen (%R200).

**Note:** In this example, %R200 will be used to display on the screen as the actual temperature in degrees Celsius. If Fahrenheit is preferred, simply replace the equation in the **Math Express REAL** box to convert to different measurement.

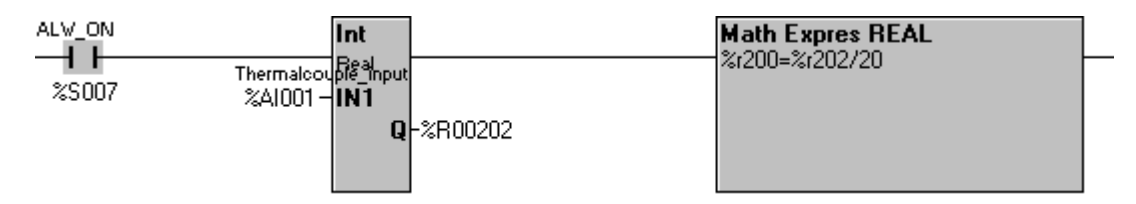

**8)** Create screens that have functionality to display or change certain fields of the program, such as changing the setpoint with %R102 above, or displaying the temperature in graph form of the temperature input from the thermocouple, like %R200 above. Also, either slide bars or editable fields can be created on the screens to make it easier and quicker to manually change PID terms for tuning purposes.

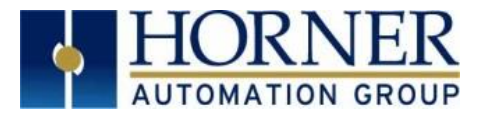

The following code shows all of the previous steps completed with Auto Tune set up on the PID block:

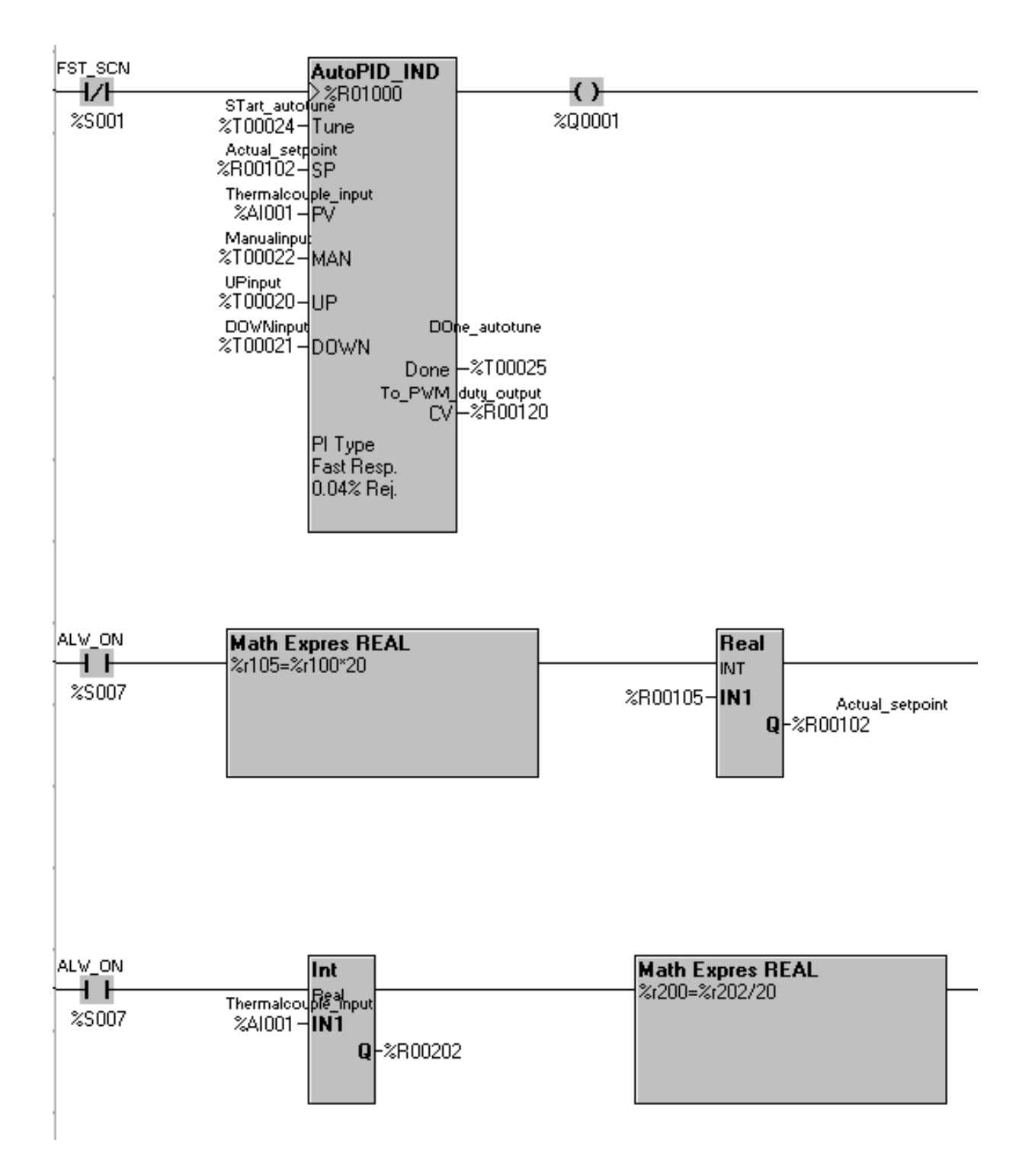

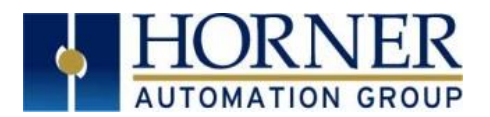

### **4.3 PWM Mode**

For any application that requires a digital output (a heater that is controlled by either a relay or a digital output) PWM mode is an option. This will vary the power that passes through the block as a PWM signal. In order to control an output this way a coil must be place on the other side of a PID block.

For PWM mode, the **high clamp** and **low clamp** must be placed at **32000** and **-32000** respectively. -32000 is a duty cycle of 0% and 32000 is a duty cycle of 100%,

**PWM cycle time:** The PID cycle time determines how often the PID will turn on and off. It will switch up to once during the cycle time. If the cycle time is left at 0 the PID block will pass power whenever the CV value is positive, and not pass power when the CV value is negative, sometimes this is the desired mode of operation.

Selecting the right cycle time for the operation can be very important as it will directly affect how often your output will switch from ON to OFF. If you have any physical wear caused by turning the output from ON to OFF (like in a relay) this will help limit how often it changes.

#### **4.4 Setpoints**

When using PID blocks, all of the tunning parameters are stored in the command block. If %R registers are used, this data is retentive, meaning that it will stay in the registers after a power cycle.

If the PID program is going to be put into another controller, populate the registers associated with PID functions. This can be done via **Move** functions or through **setpoints**.

When using **Move** functions, information regarding what each register does is available in the PID control block. The setpoints can be obtained by using the **Save Setpoints** button in the PID tuning menu.

When using the setpoints, it is important to make sure that the setpoints populate the PID values. To do so, CsCape can be set up to download the setpoints into the controller.

Go to **ProgramDownload Options** and make sure the checkbox that says **Setpoint Table** is checked.

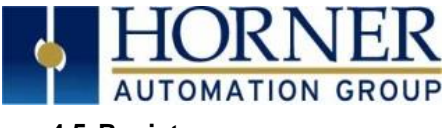

#### **4.5 Registers**

Both PID elements require an array of sixteen (16) WORD (16-bit) registers. These will typically be of type %R. This is called the *Reference Array*.

Each PID element must use a distinctly separate Reference Array, even if the values are identical to an existing PID element. There can be no overlapping of PID elements.

#### **Registers at offset 0 through 9 must be configured before the PID element is used.**

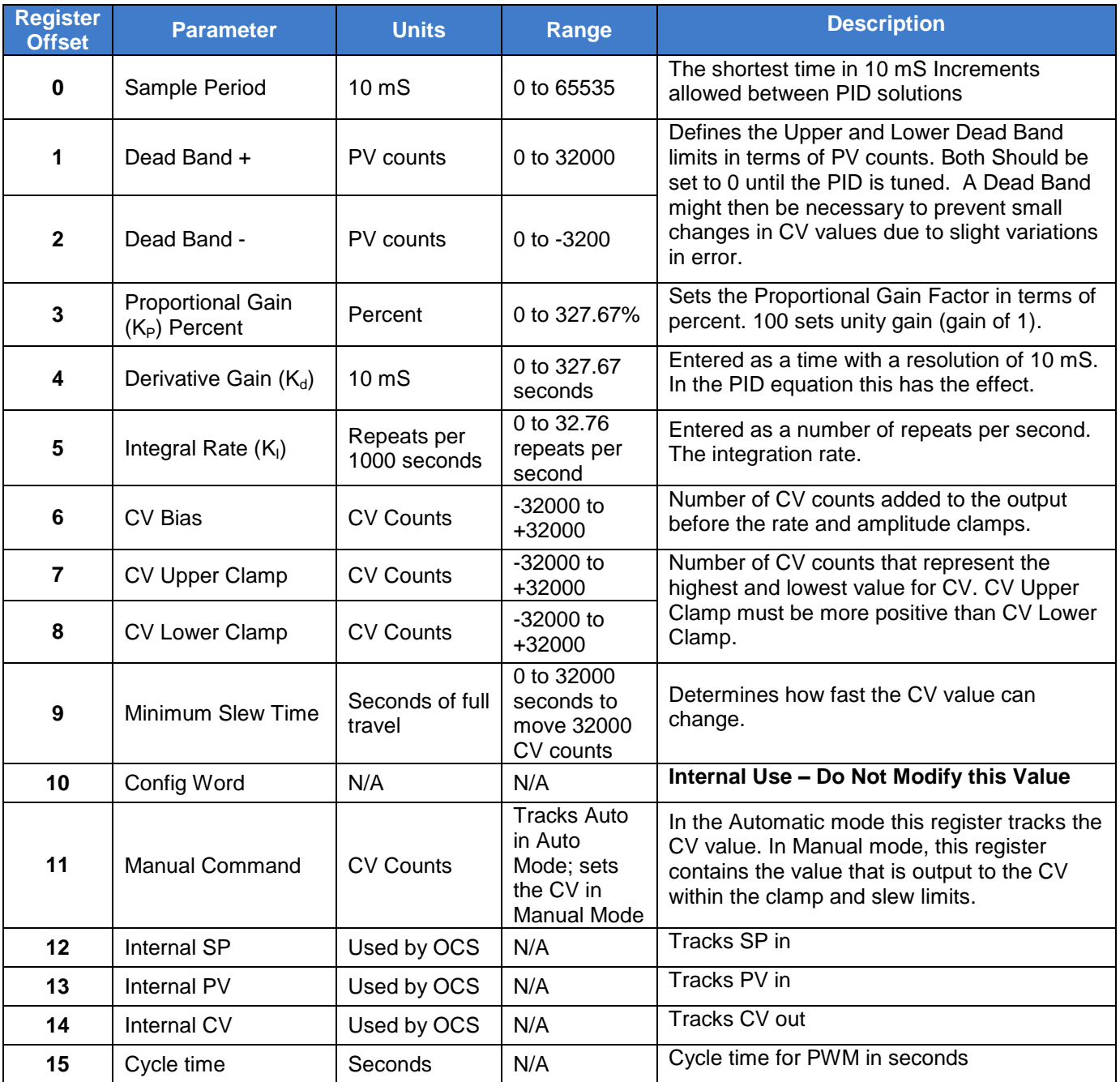

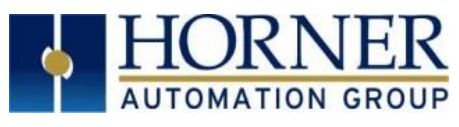

## **5. TUNING**

#### **5.1 Tune Parameters**

It is important to know how the parameters in the PID block function. Below, definitions for each value are listed:

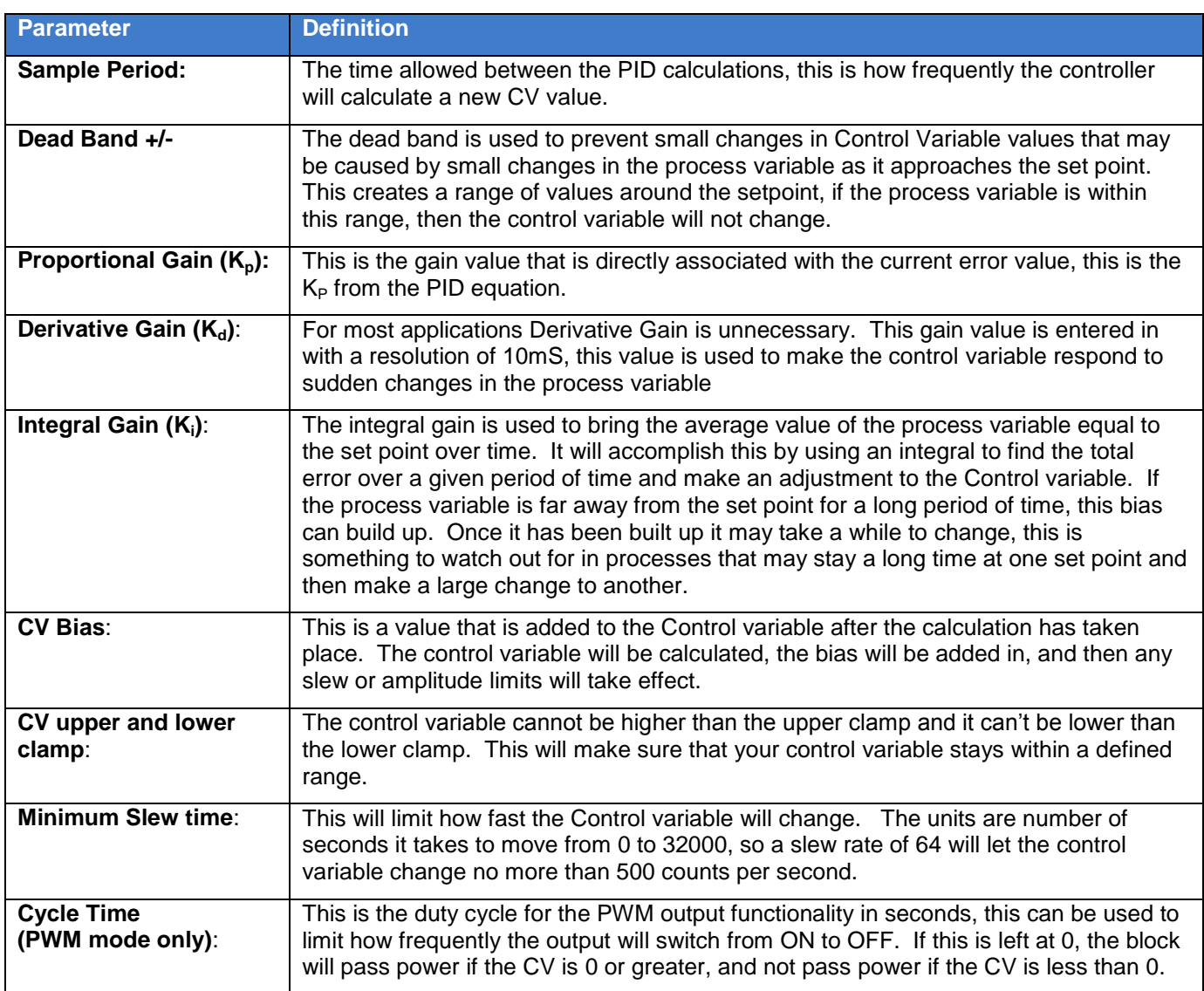

#### **5.2 Manual Tuning**

#### **Manual Tuning K<sub>P</sub>**

For many applications a quick manual tuning is all that will be necessary, most applications will use a  $K_P$  value and a small  $K<sub>l</sub>$  value. When setting the initial values, it can be helpful to view the PID in terms of mathematics.

Example: For a temperature control application, in order to decide where the  $K_P$  value should start at think in terms of temperature:

- For example, for output to be at maximum (32,000) when my temperature is at least 20°below the setpoint
- Convert 20° to raw counts from an analogue input, if the input has a resolution of 0.05° then this gives a raw count of 400

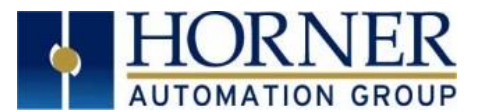

- The equation with just the constant gain is  $CV_{OUT} = K_{P}$ \*Error, since the CV<sub>OUT</sub> and the Error are known, fill in the equation  $32000 = K_{P}^{*}400$ 
	- $32000/400 = K_P$
	- $K_P = 80$
- Now we have a starting point for  $K_P$ , it is important to test this out in the actual application

### **Manual Tuning K<sup>I</sup>**

For the majority of applications the  $K<sub>i</sub>$  value does not need to be very large. There are several things to consider when determining what kind of  $K<sub>1</sub>$  value your application should have.

The way the integral value works is it takes the integral of the error over a period of time and adds it to an "invisible" CV bias. This will continue to increase or decrease until your PV averages out to be your set point.

If the process is slow, watch out for a large value in this "invisible" bias. If there is a change in the setpoint, this value may not change very quickly and can make the response time of your system significantly slower.

#### **The Math**:

Integral\_Bias = Integral\_Bias + Ki\*.001(dt, time elapsed since last measurement in seconds)\*error

For simplicity, look at the increase over a second and assume that for the duration of the second the process variable remains unchanged.

Example(s): Set Point = 1000, the process variable =  $800$ 

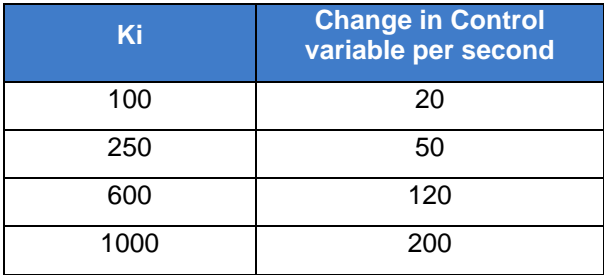

The big danger with integral is that it is always active. If a process begins with a set point of 5000, the process variable starts at 2000, and the process variable takes 3 minutes to reach the set point, in that time with a Ki value of 100 in that time the Bias will be at a value of 27000 counts. This will likely lead to significant overshoot for the process variable.

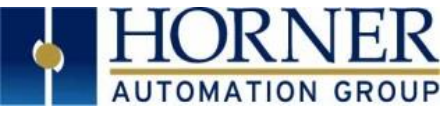

### **5.3 Auto-Tuning the PID Block**

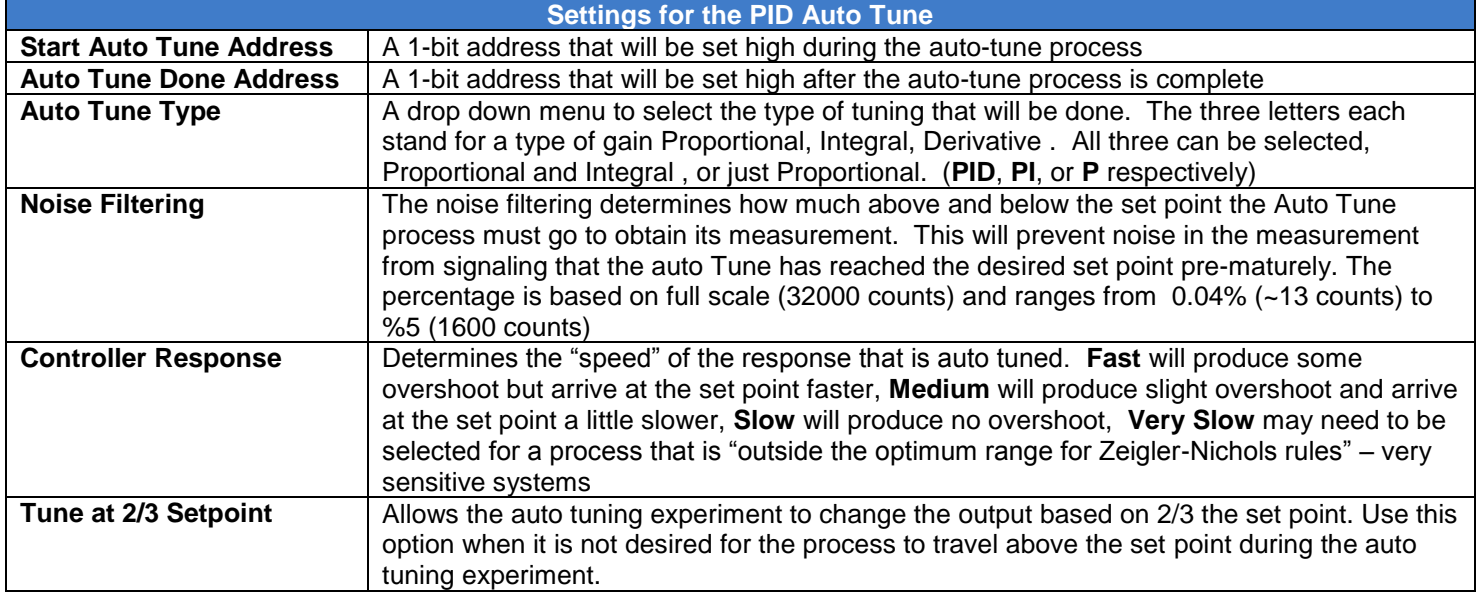

Prior to Auto tuning make sure to set up the following values in the PID block:

- Set point
- Sample Period
- Upper and lower Clamp
- Error Term,
- Output Polarity

Once all of the settings are in place, set the Start Auto Tune bit High (either in **Data Watch** or in the code)

The system will take control and cause the Process Variable to go above and below the setpoint several times, after it has taken all of the measurements it needs the **AutoTune\_Done** bit will go high and the PID block will go back to its last state with the "optimized" Proportional, Derivative, and Integral values in place.

In CsCape open up the PID block to look at the values, either save them as new set points or make note of them for future use.

## **6. TECHNCIAL SUPPORT**

#### **NORTH AMERICA**

Telephone: 317-916-4274 Fax: 317-639-4279

[http://www.heapg.com](http://www.heapg.com/) Email[: techsppt@heapg.com](mailto:techsppt@heapg.com)

#### **EUROPE**

- Telephone: +353-21-4321266 Fax: +353-21-4321826
- 

[http://www.horner-apg.com](http://www.horner-apg.com/) Email[: tech.support@horner-apg.com](mailto:tech.support@horner-apg.com)